# SQL Plan Stability – Post 11g Upgrade at Verizon Wireless

**NYOUG – Dec 13,2011** 

Sridhar Doraikannu

Sr. Member Oracle DBA Group

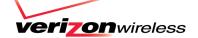

### Agenda

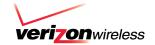

Preupgrade

Issues faced after Database upgrade

Lessons learned

Q & A

#### Who we are

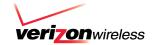

- √ #1 wireless carrier with largest 3G network in the U.S.
- Most reliable wireless voice and data network in the U.S.
  - √ 104 million customers
- √ 87,000 employees
- ✓ More than 2,000 retail stores & kiosks
- ✓ Joint venture of Verizon Communications (NYSE: VZ) + Vodafone (NYSE: VOD)

### Sql plan stability – prior to 11g

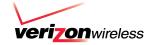

#### Sql Plan stability

- Stored outlines to preserve execution plans DBMS\_OUTLN.CREATE\_OUTLINE
- Locking of statistics
- Using hints
- sql profiles

#### Issues

- Both stored outline and sql profile depend on the Hints
- Optimizer still can come up with different plan
- Licensing requirement for using sql profiles
- No new plans is used potential better plans ignored
- Outlines take precedence over SQL Profiles

### Sql plan Management – SPM

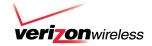

- •First execution of any sql's execution plan is treated as optimal and executed
- SPM keeps track of this first executed sql by adding it to the sql log
- •Sql log is compared during the second execution of the same sql
- •If it is same, plan is added to the plan history
- Sql is executed and than it is added to the sql plan baseline as accepted plan
- Any future new plans for the same sql statement is added to the plan history as non-accepted plan
- For sql's with baseline, only accepted plan get executed
- SPM stores all new plans in the sql management base (SMB)
- It is possible that one of these new plans can become better plan in the future

### **Managing SQL Plan Baselines**

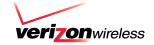

#### **SQL Plan Baselines**

- •Maintains history of plans for individual SQL statements
- •Plan history is maintained only for repeatable SQL statements
- Default uses 10% of SYSAUX

#### **Automatic plan capture**

OPTIMIZER\_CAPTURE\_SQL\_PLAN\_BASELINES=TRUE

#### Manual plan capture

- Loading of plans from SQL Tuning Sets and AWR Snapshots
- Loading of Plans from the Cursor Cache

#### **Selecting SQL Plan Baselines**

- optimizer comes up with a plan
- •Checks if the plan is already available and accepted in Baseline
- •New non accepted plan is added to plan history if not found in baseline
- •change in the system (such as a dropped index) causes all accepted plans to become non-reproducible

#### **Evolving SQL Plan Baselines**

- •Evolving Plans With Manual Plan Loading (STS, Cursor cache)
- •Evolving Plans With DBMS\_SPM.EVOLVE\_SQL\_PLAN\_BASELINE
- Evaluate **an** unverified execution plan for a given statement in the plan history to become either accepted or unaccepted.

### **SMB – SQL MANAGEMENT BASE**

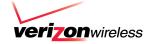

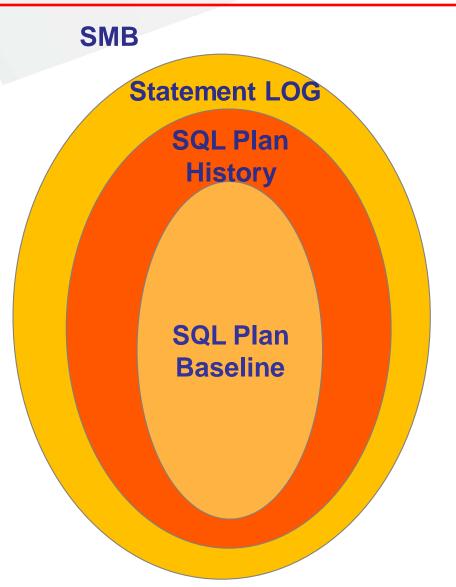

- •SMB is part of the data dictionary
- SMB stores the SQL plan baselines and plan history in the SYSAUX tablespace.
- The SMB also contains SQL profiles

### **SQL Management Base - SMB**

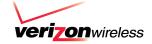

- •By default SMB uses 10% of sysaux space
- •By default SMB stores the plans for 53 weeks

SQL> Select \* from dba\_sql\_management\_config;

| <u>parameter name</u> | <u>parameter</u> | value | last modified | <u>modified by</u> |
|-----------------------|------------------|-------|---------------|--------------------|
| space_budget_percent  | 10               |       |               | •                  |
| Plan_retention_weeks  | 53               |       |               |                    |

- •Alert log is written when there is a space issue.
- Space % can be modified using

```
begin
    dbms_spm.configure('space_budget_percent',25);
    end;
```

### **SQL Plan Baselines with SQL Tuning Advisor**

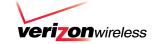

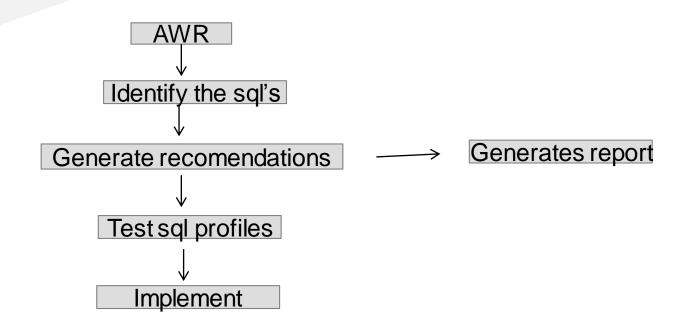

- Identifies the sql candidates from AWR
- Tests the sql profile by executing the sql statement
- if ACCEPT\_SQL\_PROFILES=TRUE and performance improves three folds than the profile is accepted
- If SPB exists than a new plan is added
- This enables to use the new plan immediately

### **Evolution of New Plans**

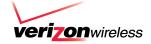

- Dba invokes the dbms verify plan (exec dbms\_spm.evolve\_sql\_plan\_baselines)
- Optimizer verifies if the new plan can perform better than other baseline plans
- If it is, than the new plan is accepted
- If not it remains in the plan history.

#### **SPM - Plan Selection Process**

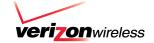

#### The optimizer selects a SQL plan baseline based on:

- A plan must be ENABLED
- A plan must be ACCEPTED
- A plan can be FIXED
- FIXED plans have precedence

| SQL_HANDLE           | PLAN_NAME                      | ORIGIN       | ENA | ACC | FIX | AUT |
|----------------------|--------------------------------|--------------|-----|-----|-----|-----|
|                      |                                |              |     |     |     |     |
| SQL_0014cb1fa90d6612 | SQL_PLAN_0056b3ynhuthka1376729 | AUTO-CAPTURE | YES | YES | NO  | YES |
| SQL 006478a4387ff2b0 | SQL PLAN 00t3snhw7zwpha26aeb8a | AUTO-CAPTURE | YES | YES | NO  | YES |

#### In case of multiple choices:

- A SQL profile will be taken into account when available
- The optimizer environment is taken into account
- The costs are taken into account

Note: a stored outline takes precedence over a SQL plan baseline

### **Upgrade scenarios and SQL Plan Management**

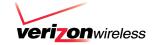

#### Capture sql plans before upgrade

- Create a SQL Tuning Set on the current release
- Upgrade to the new release
- Load plans from the SQL Tuning Set into the SMB

#### Capture current plans after upgrade

- Upgrade database to 11g
- Set OPTIMIZER\_FEATURES\_ENABLE to the old release
- Turn on the capture. optimizer\_capture\_sql\_plan\_baselines = TRUE
- All the sql's will execute as it was in the previous release.
- All the plans captured will be same as previous release
- Set OPTIMIZER\_FEATURES\_ENABLE to the new release

#### Migrate existing Stored Outlines to SQL Plan Baselines

•DBMS\_SPM.MIGRATE\_STORED\_OUTLINE

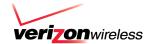

## **Pre Upgrade Tasks**

### **Create Sql Tuning set - STS**

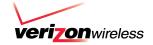

#### How to create SQL tuning set

```
BEGIN dbms_sqltune.create_sqlset(sqlset_name => 
'MCS_10G_03052011', description =>'10g STS Before Upgrade',
sqlset_owner =>'DORAISR'); END;
```

# How to capture SQL plans in Tuning set (capture every 5 minutes for 1 complete day)

```
Begin DBMS_SCHEDULER.CREATE_JOB(job_name => 'CREATE_STS_Mcs', job_type => 'PLSQL_BLOCK', job_action => 'DECLARE bf VARCHAR2(61); BEGIN bf := q"#UPPER(PARSING_SCHEMA_NAME) NOT IN ("SYS", "SYSTEM") #";dbms_sqltune.capture_cursor_cache_sqlset(sqlset_name=>" MCS_10G_03052011", time_limit=>"86400", repeat_interval=>"300", basic_filter=>bf, sqlset_owner=>"DORAISR"); END;', enabled => TRUE); End;
```

### **Create staging table - STS**

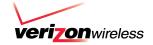

### Store Tuning Set data into staging table

```
exec DBMS_SQLTUNE.create_stgtab_sqlset(table_name =>
    'STS_10G',schema_name => 'DORAISR');

exec DBMS_SQLTUNE.PACK_STGTAB_SQLSET
    (sqlset_name=>' MCS_10G_03052011',
        sqlset_owner=>'DORAISR',staging_table_name=>'STS_10G',
        staging_schema_owner=>'DORAISR');
```

### Verify data in staging table

SELECT SQL\_ID, PARSING\_SCHEMA\_NAME, ELAPSED\_TIME, CPU\_TIME, ROWS\_PROCESSED, EXECUTIONS FROM STS\_10G ORDER BY 3;

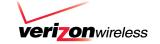

### **Capture 10G SQL Plans**

```
create table SQL_PLANS_BEFORE_11G as select sysdate, a.*, indi from sys.GV_$SQL_PLAN a ,dual where a.sql_id in( SELECT distinct sql_id FROM sys.gv_$sql WHERE executions > 0 AND (elapsed_time / 1000) / (DECODE (executions, 0, 1, executions)) > 1 AND parsing_schema_name in ('Schema_name'));
```

### Capture SQLs by Elapsed Time before upgrade

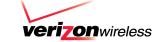

```
CREATE TABLE sql_perf_data_before_11g
 ts, parsing_schema_name, inst_id, executions, bufgets, diskreads,
  elapsedtime, cputime,
cluster_wait_time, rows_processed, sql_id, sqltext, INDICATOR)
AS SELECT SYSDATE, parsing_schema_name, inst_id, executions,
  buffer_gets / executions, disk_reads / executions,
  elapsed_time / 1000 / executions,
  cpu_time / 1000 / executions, cluster_wait_time / 1000 / executions,
  rows_processed/executions,
   sql_id, DBMS_LOB.SUBSTR (sql_fulltext, 4000, 1), 'Ora 10g'
 FROM gv$sql
 WHERE executions > 0
 AND parsing_schema_name_not IN ('SYS','SYSTEM','DBSNMP')
AND (elapsed_time / 1000) / (DECODE (executions, 0, 1, executions)) > 0;
```

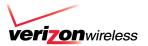

# **Post Upgrade Tasks**

### Parameters for SQL Plan Baseline

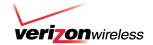

#### **Parameters**

- optimizer\_capture\_sql\_plan\_baselines
  - To capture SPM (False by Default)
- optimizer\_use\_sql\_plan\_baselines
  - To use by SPM (True by Default)

### **Loading of plans into Base lines**

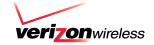

Do you want to load ALL plans after the upgrade?

If performance is good after the upgrade to 11g don't load all plans. Load only the plans for the sql's that is performing bad.

#### Loading all the plans from STS

Execution plans can be bulk loaded from an STS into SPM using the PL/SQL procedure

DBMS\_SPM.LOAD\_PLANS\_FROM\_SQLSET or through Oracle Enterprise Manager (EM).

SQL> Variable cnt number

execute :cnt := DBMS\_SPM.LOAD\_PLANS\_FROM\_SQLSET( sqlset\_name => ' MCS\_10G\_03052011');

### **Capture SQL Plans – After upgrade**

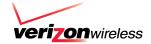

```
create table SQL_PLANS_AFTER_11G as
select sysdate, a.*, indi from sys.GV_$SQL_PLAN a ,dual where a.sql_id
   in(
   SELECT distinct sql_id FROM sys.gv_$sql WHERE executions > 0
AND (elapsed_time / 1000) / (DECODE (executions, 0, 1, executions)) > 1
   AND parsing_schema_name in ('Schema_name'));
```

### **Comparing SQL – pre and post upgrade**

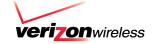

```
SELECT --pre
 pre.PARSING SCHEMA NAME who, pre.inst id Inst id, pre.SQL ID sql id,
pre.EXECUTIONS preexec,
 pre.DISKREADS preDisk,
 pre.BUFGETS preBuff_gets, pre.ROWS_PROCESSED "preROWS", pre.CPUTIME preCPU,
 -- Diff
 round(pre.ELAPSEDTIME/1000,2) Pre_ELA_TIME,
 round((POST.ELAPSEDTIME/1000-pre.ELAPSEDTIME/1000),2) "Elap Time Diff",
 round((((POST.ELAPSEDTIME-pre.ELAPSEDTIME)/(pre.ELAPSEDTIME))/1000)*100,2)
"% Diff",
 round(post.ELAPSEDTIME/1000,2) Post_elapsed_time,
 -- Post
post.EXECUTIONS postexec, post.DISKREADS postdisk, post.BUFGETS postbuff gets,
post.ROWS PROCESSED postrows,
 post.CPUTIME postcpu
 FROM sql_perf_data_before_11g pre, sql_perf_data_after_11g post
WHERE
pre.sql_id = post.sql_id
 and post.executions > 1
 and pre.inst_id=post.inst_id
and pre.sql_id in ('gn7t6kvt2409g')
order by 10 desc
```

### Identify performance problem by SQL\_ID

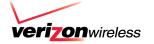

sql\_perf\_data\_before\_11g pre, sql\_perf\_data\_after\_11g post

| SQL_ID            | PREE<br>XEC | PR<br>ED<br>IS<br>K | PREB<br>UFF_G<br>ETS | preRO<br>WS    | PREC<br>PU     | PRE_E<br>LA_TI<br>ME | Elap<br>Time<br>Diff | % Diff | POST_<br>ELAPS<br>ED_TI<br>ME | POST<br>EXEC | POST<br>DISK | POST<br>BUFF_<br>GETS | POST<br>ROWS   | POST<br>CPU    |
|-------------------|-------------|---------------------|----------------------|----------------|----------------|----------------------|----------------------|--------|-------------------------------|--------------|--------------|-----------------------|----------------|----------------|
| gn7t6kvt240<br>9g | 3           | 8                   | 63.333<br>3333       | 35.333<br>3333 | 6.6666<br>6667 | .07                  | 7.93                 | 10.81  | 8                             | 3            | 8            | 63.333<br>3333        | 35.333<br>3333 | 6.6666<br>6667 |

Sql\_id - gn7t6kvt2409g is performing bad after the upgrade

### Loading Plans for only affected sql's

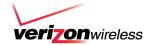

- Assume only one particular sql\_id 'gn7t6kvt2409g 'is having problem
- Load the plan for that particular sql\_id into Baseline

```
begin
:cnt := dbms_spm.load_plans_from_sqlset
(sqlset_name => ' MCS_10G_03052011,
   basic_filter => 'sql_id='' gn7t6kvt2409g ''');
end;
/
```

### Migrate to SPM from Stored Outlines

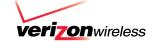

- Turn on the auto capture create\_stored\_outline = TRUE
- Run all the sql or execute the work load
- If you manually execute the sql's, use the exact sql text (with bind variables)
- Turn of the auto capture. create\_stored\_outline = FALSE
- Outlines are stored in the OUTLN schema, verify with following sql
  - select name, sql\_text, category from user\_outlines;
- Export the schema and import it into 11g (or)
- Use EM or DBMS\_SPM.MIGRATE\_STORED\_OUTLINE

#### **Example**

```
Migrate the Stored Outlines based on category, sql text ...
```

```
SQL> exec
```

```
:report:=DBMS_SPM.MIGRATE_STORED_OUTLINE(attribute_name=>'OUTLINE_
NAME', attribute_value => 'sql_stmt');
```

-- Migrate all Stored Outlines

```
SQL> exec
```

:report:=DBMS\_SPM.MIGRATE\_STORED\_OUTLINE(attribute\_name=>'ALL');

### SQL Plan Baselines from Dev/Test to Prod

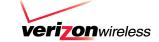

- 1) Source database: Non Prod (QA)
  - 1.1) Find out sql\_handle for the stored basline

```
SQL> SELECT SQL_HANDLE, sql_text, PLAN_NAME, ORIGIN,created, ENABLED, ACCEPTED, FIXED, MODULE
FROM DBA_SQL_PLAN_BASELINES
where origin like 'STORED%'
and sql_text like 'select * from sales_tmp where %'
order by created desc;
```

1.2) Create the staging table to hold the baseline information to exp.

```
SQL> set serveroutput on

BEGIN

DBMS_SPM.CREATE_STGTAB_BASELINE(

table_name => 'spm_sri',

table_owner => 'doraisr',

tablespace_name => 'USERS');

END;

/
```

### SQL Plan Baselines from Dev/Test to Prod

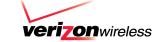

#### 1.3) Pack the baseline into staging table

```
SQL>
    DECLARE
    I plans packed PLS INTEGER;
    BEGIN
      I_plans_packed := DBMS_SPM.pack_stgtab_baseline(
      table_name => 'spm_sri',
      sql_handle => 'SYS_SQL_1835a435979d3240',
      table_owner => 'DORAISR');
     DBMS_OUTPUT.put_line('Plans Packed: ' || I_plans_packed);
    END:
1.4) Verify data is captured in the table created
  SQL> select SQL HANDLE, CREATED
     from DORAISR.spm_sri;
```

Export this table spm\_sri and import it into the target database (prod)

### Migrate the plan to Prod

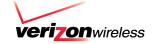

2.1) Import the table into prod database

```
2.2) Check baseline exist or not for the same sql_handle
    SQL> select SQL HANDLE, PLAN NAME, ENABLED, ACCEPTED, FIXED,
           substr(CREATED,1,18) created, OPTIMIZER_COST, SQL_TEXT
       from dba_sql_plan_baselines
       where sql_handle='SYS_SQL_1835a435979d3240';
 2.3) if exist, drop it or you can disable it.
    SQL> set serveroutput on
       DECLARE
         I plans dropped PLS INTEGER;
       BEGIN
        I_plans_dropped := DBMS_SPM.drop_sql_plan_baseline (
         sql handle => 'SYS SQL 1835a435979d3240',
         plan name => NULL);
        DBMS_OUTPUT.put_line(l_plans_dropped);
       END;
```

### Migrate the plan to Prod

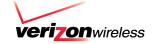

#### 2.4) unpack baseline data

```
DFCI ARE
        I_plans_unpacked PLS_INTEGER;
      BFGIN
        I_plans_unpacked := DBMS_SPM.unpack_stgtab_baseline(
         table_name => 'spm_sri',
         table owner => 'DORAISR',
         creator => 'DORAISR');
        DBMS_OUTPUT.put_line('Plans Unpacked: ' | | I_plans_unpacked);
       END;
 2.5) verify baseline created with enabled=yes, accepted=yes
       select SQL HANDLE, PLAN NAME, ENABLED, ACCEPTED, FIXED,
          substr(CREATED,1,18) created, OPTIMIZER COST, SQL TEXT
      from dba_sql_plan_baselines
       where sql handle='SYS SQL 1835a435979d3240';
```

### **Preferred - Upgrade Strategy**

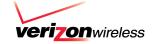

- Keep (OFE) optimizer\_features\_enable=10.x after the upgrade to 11g
- Set capture\_sql\_plan\_baselines =true
- Set use\_sql\_plan\_baselines =false
- This will enable optimizer to capture all the 10g plans into sql plan baseline
- Set OFE to 11.x after few days
- Set use\_sql\_plan\_baselines=true to start using the 10g plans instead of new 11g
- Set capture\_sql\_plan\_baselines =false (if you don't want to capture new 11g plans)

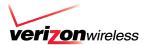

### **Lessons Learned**

### 1. Optimizer\_capture\_sql\_plan\_baseline

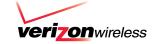

```
Disabled optimizer catpure sql plan baseline on may 26 but still it is
capturing the sql plans. What is the reason ?
SQL> show parameter sql plan baselines
NAME
                                    TYPE
                                                               VALUE
optimizer capture sql plan baselines boolean
                                                                FALSE
optimizer use sql plan baselines boolean
                                                                 TRUE
 1 select count(*), trunc(created), accepted, fixed from DBA SQL PLAN BASELINES
 2 group by trunc(created), accepted, fixed
 3* order by 2;
 COUNT (*) TRUNC (CREATED) ACCEPTED FIXED
      191 05-26-2011 00:00:00
                                      NO NO
       50 05-26-2011 00:00:00
                                      YES NO
       23 05-27-2011 00:00:00
                                      NO
                                            NO
        2 05-29-2011 00:00:00
                                      NO
                                               NO
       10 05-30-2011 00:00:00
                                      NO
                                               NO
      387 05-31-2011 00:00:00
                                      NO
                                                NO
```

Once a plan exist in the base line it will continue to capture , however they will be marked as not accepted.

### 2. Disabling the BAD plan

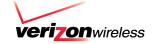

Use DBMS\_SPM.ALTER\_SQL\_PLAN\_BASELINE to disable the bad plan

```
SQL> variable cnt number;
SQL> exec :cnt :=DBMS_SPM.ALTER_SQL_PLAN_BASELINE( -
SQL_HANDLE => 'SYS_SQL_bf5c9b08f72bde3e', -
PLAN_NAME => 'SQL_PLAN_byr4v13vkrrjy42949306' -
ATTRIBUTE_NAME => 'enabled', -
ATTRIBUTE_VALUE => 'NO');
SQL> SELECT sql_handle, sql_text, plan_name, enabled FROM dba_sql_plan_baselines
Where sql handle = 'SYS SQL bf5c9b08f72bde3e'
And plan name = 'SQL PLAN byr4v13vkrrjy42949306';
SQL HANDLE SQL TEXT
                                                  PLAN NAME
                                                                         ENABLE
SYS SQL bf5c9b08f72bde3e SELECTPROD NAME, SUM SQL PLAN byr4v13vkrrjy42949306 N
```

### 3. Why optimizer not using the new loaded plan

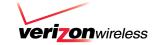

#### Solution - Flush the sql\_id

- PURGING A SQL FROM SHARED POOL
- select ADDRESS, HASH\_VALUE from V\$SQLAREA where SQL\_ID ='3hs5fvu5mhmw9'
- exec sys.DBMS\_SHARED\_POOL.PURGE ('00000008739FEBD8, 2335723401', 'C');
- Run the sql again after flushing from the shared pool.
- Check the note of the plan to verify if it used baseline plan.

### 4. Selection criteria for multiple Fixed Plans

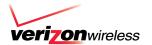

# If Multiple Plans are FIXED with sql plan baseline, what criteria is used by the optimizer to choose amongst the FIXED plans

If there are multiple FIXED plans, then the Optimizer will cost each of the plans and pick the one with the lowest cost.

#### Why it is not using the sql profile generated by tuning advisor

When there is a fixed plan in the baseline, the accepted sql profile is added to the baseline as non fixed plan. Optimizer will not use the tuned plan when reproducible fixed plan is present.

#### Note

- •Database does not evolve a fixed SQL plan baseline when you execute DBMS\_SPM.EVOLVE\_SQL\_PLAN\_BASELINE.
- •You can evolve a fixed SQL plan baseline by manually loading new plans into it

### 5. Where is sql\_id in baseline

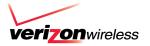

SQL\_ID is used everywhere else like V\$sql, v\$sql\_plan to analyze a specific SQL. However, SQL PLAN BASELINE table does not have Sql\_id column. Any easier way to locate a specific SQL in SQL PLAN BASELINE table

The dictionary view DBA\_SQL\_PLAN\_BASELINES does not contain sql\_id. Matches need to be made using the SIGNATURE column

For example

SELECT s.sql\_id, s.sql\_text FROM v\$sql s, dba\_sql\_plan\_baselines b WHERE s.exact\_matching\_signature=b.SIGNATURE;

Or you can use the PLAN\_NAME column in DBA\_SQL\_PLAN\_BASELINES.

SELECT s.sql\_id, s.sql\_text FROM v\$sql s, dba\_sql\_plan\_baselines b WHERE s.sql\_plan\_baseline=b.plan\_name;

### 6. Why it is not using the fixed plan

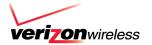

#### We exported the good plan and imported it into this prd database (11.2.0.1)

- 1. We made this new plan as fixed.
- We notice there are multiple accepted for the same sql but only the one we imported is fixed.
- 3. Oracle picks up one of these accepted plans stored instead of the fixed plan.
- 4. We remove all the other accepted plans and keep only the fixed alone.
- 5. Optimizer now picks up this plan and performs good.

#### Reason from oracle (probably a bug we believe)

- 1. Sql baseline contained several accepted and one fixed plan for that sql\_id
- 2. Query issued Matches with one of the accepted plan but not the fixed plan
- 3. Goes ahead and execute the accepted plan even though it is not fixed.
- 4. Marking a plan as fixed did not prevent the optimizer from using other accepted plans in the SQL plan baseline.

#### According to oracle document - 11.2.0.2

- 1. Optimizer gives preference to fixed plans over non-fixed ones
- 2. Optimizer will pick the fixed plan even though non accepted plan cost is less
- 3. If the fixed plans are not reproducible than the optimizer picks non-fixed accepted plans

### 7. Issues faced after Database upgrade

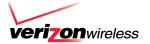

#### **SQL Plans**

- •The SQL Plans that were captured in the export were SQL Plans from the AWR for the past 30 days.
- •Sql plans that were not part of the captured plans started behaving bad.
- These are the plans that were good in 10g but misbehaved in 11g

#### **Solution:**

- STS set should span across months to capture sql's from month end processing.
- Capture another set of STS from cursor cache also.
- Keep at least one non prod still in 10g this will help in bringing the affected sql\_plan alone from 10g to 11g

.

### 8. Our strategy capturing from load test

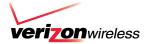

#### Issue

- Upgraded our QA box to 11.2
- Load test with Optimizer\_features\_enable set to 10.2.0.4
- optimizer\_capture\_sql\_plan\_baselines = TRUE
- We assumed that we got all the sql
- Many sql's were missing in baseline since SPM captures only repeatable sql statement

#### Solution

Populate baselines from cursor cache or use a SQL Tuning Set

### 9. Issues faced after Database upgrade

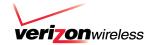

#### **SQL Plans**

- Optimizer NOT using SQL PLAN baselines even with FIXED or ACCEPTED plans
- We had this problem with 11.2.0.1

#### Solution:

- Due to Oracle cardinality feedback feature it was not using our fixed sql plans.
- We turned off this by setting \*.\_optimizer\_use\_feedback=FALSE
- You can also disable this by select /\*+ opt\_param('\_optimizer\_use\_feedback' 'false') \*/
- It is suppose to be fixed in 11.2.0.2 but we didn't try changing it back yet

#### **Useful Metalink Notes**

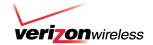

- Note.789888.1 HOW TO LOAD SQL PLANS INTO SPM FROM AWR
- Note 801033.1 HOW TO MOVE 10gR2 EXECUTION PLANS AND LOAD INTO 11g SPM
- Note 787692.1 HOW TO LOAD HINTED EXECUTION PLANS INTO SQL PLAN BASELINE
- Note.790039.1 HOW TO DROP PLANS FROM SPM REPOSITRY
- Note.456518.1 SQL PLAN MANAGEMENT

#### Reference

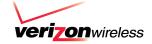

Oracle® Database Performance Tuning Guide 11 g Release 2 (11.2) http://docs.oracle.com/cd/E11882\_01/server.112/e16638.pdf

Upgrading from Oracle Database 10g to 11g: What to expect from the Optimizer – Maria Colgan

SQL Plan Management in Oracle Database 11g - Maria Colgan

What to expect from the Optimizer when upgrading from Oracle Database 10g to 11g

- Maria Colgan & Mohamed Zait

http://kerryosborne.oracle-guy.com/ http://oracle-randolf.blogspot.com

### Czuprynski, J. 2008. Oracle Database 11g: SQL Plan Management, Part 1 & 2

http://www.databasejournal.com/features/oracle/article.php/3723676/Oracle-Database-11g-SQL-Plan-Management-Part-1.htm

http://www.databasejournal.com/features/oracle/article.php/3730391/Oracle-Database-11g-SQL-Plan-Management-Part-2.htm

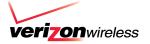

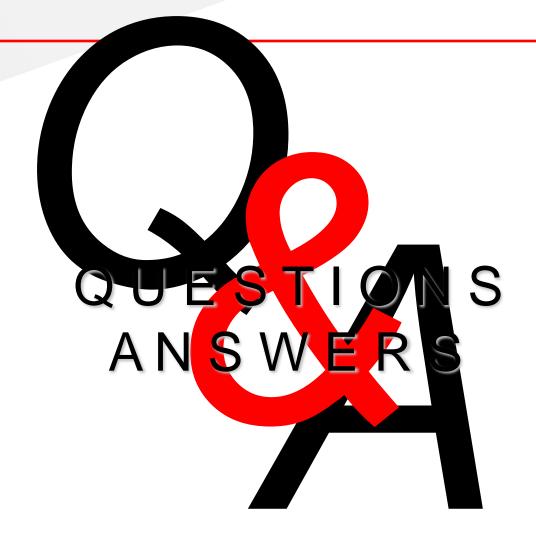